https://cloudblue.com

Documentation  $\mathbf{x}$  Modules  $\mathbf{x}$  Account Settings  $\mathbf{x}$ 

# Single Sign-On

×

This article has been generated from the online version of the documentation and might be out of date. Please, make sure to always refer to the online version of the documentation for the up-to-date information.

Auto-generated at August 31, 2025

Access the **Single Sign-On** (SSO) section of the Account module to implement single sign-on authentication and manage your domains on the CloudBlue Connect platform. This section provides a comprehensive set of settings that can be increasingly helpful for security departments and Chief Information Security Officers (CISO). The following outlines the SSO concept and provides instructions on how to successfully configure a SSO domain on the Connect platform.

#### Why SSO is Important?

×

Single Sign-On represents a centralized session and user authentication scheme in which same credentials can be used to login into the CloudBlue Connect platform along with other services and systems. Thus, the SSO schema can be greatly beneficial for companies. For example, SSO reduces password fatigue and drastically improves security across organizations.

It is important to note that each organization often includes security policies that can be incompatible with the policies of another organization. The following diagrams showcase such examples:

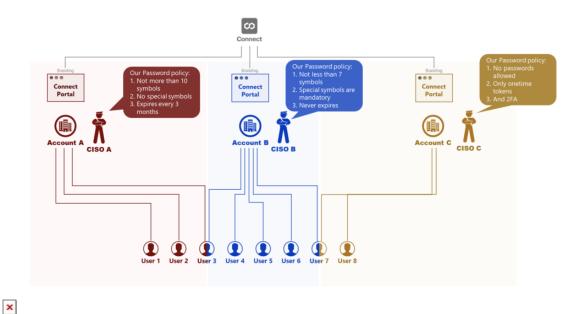

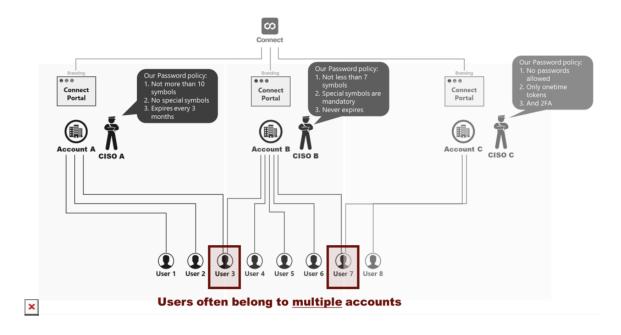

These diagrams introduce Connect accounts (*A*, *B*, and *C*) that collaborate by using the Connect platform. Each account incorporates own password policy that contradicts with the policies of other accounts. For example, *CISO A* doesn't allow using special symbols, while *CISO B* requires to include at least one special symbol to a password. In addition, *CISO C* doesn't allow specifying any passwords to begin with. Note that certain users (such as *User 3* and *User 7*) often belong to multiple Connect account. Therefore, deploying the SSO schema can be essential for many business scenarios.

Note that one Connect account can also include several domains. In addition, multiple Connect accounts can also belong to the same domain. Follow the instructions below to configure your domain for SSO authorization.

#### **Adding Domains**

Access the **Single Sign-On** section from the Accounts module. Thereafter, click **Add Domain** to specify your authentication domain on the Connect platform.

August 31, 2025

| Î       | General        | Single Sign O | n ©         |                        |                      |         |        | + ADD DOMA |
|---------|----------------|---------------|-------------|------------------------|----------------------|---------|--------|------------|
| *•<br>* | Users          | C REFRESH     | I COLUMNS   |                        |                      |         |        |            |
| 1       | Groups         | DOMAIN        | DESCRIPTION | AUTH MODE              | CREATED              | UPDATED | STATUS |            |
| -       | Contacts       | DOMAIN        | DESCRIPTION | AOTTIMODE              | GREATED              | GFDATED | 314103 |            |
| Ð       | Links          |               |             |                        |                      |         |        |            |
|         | Contracts      |               |             | a                      | 0                    |         |        |            |
| 4       | Helpdesk       |               |             | Œ                      | Ð                    |         |        |            |
|         | DevOps         |               |             |                        |                      |         |        |            |
| 1       | Email          |               |             | No authentica          | tion domain          | S       |        |            |
| 9       | Branding       |               |             | Please see our documen | ntation 🖄 to learn r | more.   |        |            |
| /       | Reports        |               |             |                        |                      |         |        |            |
| 2       | Single Sign On |               |             |                        |                      |         |        |            |
| ал<br>Ф | Service Levels |               |             |                        |                      |         |        |            |
| a       | Audit Trail    |               |             |                        |                      |         |        |            |

| Ê               | General        | Single Si | gn On 🐵                      |           |           |         | + AD   | D DOI |
|-----------------|----------------|-----------|------------------------------|-----------|-----------|---------|--------|-------|
| **              | Users          | C REFRESH |                              |           |           |         |        |       |
|                 | Groups         | DOMAIN    | DESCRIPTION                  | AUTH MODE | CREATED   | UPDATED | STATUS |       |
| 8               | Contacts       |           |                              |           |           |         |        |       |
| Ð               | Links          | -         | Add domain                   |           |           |         |        |       |
|                 | Contracts      |           |                              |           |           | _       |        |       |
| -               | Helpdesk       |           | Domain<br>demo.cloudblue.com |           |           |         |        |       |
| S <sup>e:</sup> | DevOps         |           |                              |           |           | -       |        |       |
| $\geq$          | Email          |           |                              |           |           |         |        |       |
| •               | Branding       |           |                              | C         | ANCEL ADD |         |        |       |
| ***             | Reports        |           |                              |           |           |         |        |       |
| 10              | Single Sign On |           |                              | + ADD     | DOMAIN    |         |        |       |
| Co<br>Co        | Service Levels |           |                              |           |           |         |        |       |
| 0               | Audit Trail    |           |                              |           |           |         |        |       |

Specify your domain in the following form and click the **Add** button. Once your domain is successfully added, the system assigns the *Verifying* status to your domain instance. It is necessary to verify your domain as described below.

#### **Domain Verification**

Validate the ownership of your added domain by creating a **DNS Record**. Your DNS record should contain specific values that are provided within the Domain Details screen. The following steps showcase how to access required values and verify your domain:

- 1. Click on your <u>domain</u> to access the **Domain Details** screen.
- 2. Create a TXT DNS record that should be named as it is displayed in the **Domain Settings** tab.
- 3. Copy-paste the provided Value to your created TXT record.
- 4. Click the **Verify** button at the top-right corner of the **Domain Details** screen.

| Clou   | udBlue. ⊐≟     | sttings V 😯 HELP 🌲 🗖 "M. Mighty Mick's LLC<br>Distributor - Robert Balboa                                                            |
|--------|----------------|----------------------------------------------------------------------------------------------------|
| Sett   | tings          | ← Domain Details                                                                                                    |
| Ê      | General        | Domain Status Default Auth Mode                                                                                                    |
| **     | Users          | cloudblue.com Verifying –<br>D0M-863-428                                                                                             |
|        | Groups         | DOMAIN SETTINGS SAML SETTINGS EXCLUSIONS LIST DETAILS                                                                                |
| 1      | Contacts       |                                                                                                    |
| Ð      | Links          | Domain Verification Record<br>In order to validate ownership of auth.cloudblue.com, you must create the following records in the DNS |
|        | Service terms  | settings for the domain with the following values.                                                                                   |
| 4      | Helpdesk       | NAME TYPE VALUE                                                                                                    |
| $\sim$ | Notifications  | _cloudblue.cloudblue.com TXT 3883D43F-A9C4-4303-B8A3-CED2CBD18F2E                                                                    |
| **     | Reports        |                                                                                                    |
| F.     | Single Sign On |                                                                                                    |
| 0      | Audit Trail    |                                                                                                    |
|        |                |                                                                                                    |
|        |                |                                                                                                    |
|        |                |                                                                                                    |
|        |                |                                                                                                    |

As a result, the system assigns the *Verified* status to your domain once the verification operation is complete. Otherwise, the system may return an error.

#### **General Recommendations**

In case the system returns an error, make sure that your specified values are correct. Furthermore, note that DNS changes can take a while to be applied. It is recommended to wait a few hours, reopen your domain and try to verify it again. If the system still fails the verification operation, try to add a different DNS TXT record.

In addition, once your domain is verified successfully, it is highly recommended to systematically reverify your domain on Connect platform in order to prevent possible issues with your SSO authorization.

#### **Default Auth Modes**

Once your domain is successfully verified, the Connect platform allows changing your default authentication modes. These default authentication modes represent using the *Built-In* authentication page and using the external *SAML-based* authentication.

### Built-In vs. SAML-based auth modes

In case the *Built-In* mode is selected, the system uses the built-in authentication page. Therefore, your users will be asked to provide their passwords for authentication. Users that don't have passwords will be asked to assign them for the first use. If the *SAML-based* mode is selected, the system uses the external SAML-based authentication. Thus, your users will not be able to manage their passwords via the Profile page and reset their passwords. Such operations should be performed by contacting external system administrators.

Note that users that are assigned to the *Exclusions List* will not follow the selected authentication mode. Such users should be managed via the Exclusions List tab of the Domain Details screen.

The system requires to provide required configurations within the SAML Settings before switching your default mode. Once all required configurations are presented, switch your authorization mode as follows:

|        | idBlue. <sup>⊐</sup> ⊏ | ← Domai                      | n Details   |              |                          |                         |        | CHANG | Distributor • Robert Balboa     E DEFAULT AUTH MODE | 1 |
|--------|------------------------|------------------------------|-------------|--------------|--------------------------|-------------------------|--------|-------|-----------------------------------------------------|---|
| Sell   | ings                   |                              | II Details  |              |                          |                         | VERIPT | CHANG | E DEPAOLT AUTH MODE                                 |   |
| Ê      | General                | Domain                       |             | Default Auth | Mode                     |                         |        |       |                                                     |   |
| ÷      | Users                  | cloudblue.com<br>DOM-863-428 | Verified E  | Built-In     |                          |                         |        |       |                                                     |   |
| 2      | Groups                 | DOMAIN SETTING               | GS SAML SET | TINGS        | EXCLUSIONS LIST          | DETAILS                 |        |       |                                                     |   |
| Ŀ      | Contacts               |                              |             |              |                          | DETRIES                 |        |       |                                                     |   |
| Ð      | Links                  | Domain Verific               |             | cloudblup    | om, you must create the  | ollowing records in the | DNC    |       |                                                     |   |
|        | Service terms          | settings for the dor         |             |              | oni, you must create the | onowing records in the  | DNS    |       |                                                     |   |
|        | Helpdesk               | NAME                         |             | TYPE         | VALUE                    |                         |        |       |                                                     |   |
| $\sim$ | Notifications          | _cloudblue.cloudb            | blue.com    | TXT          | 3883D43F-A9C4-4303       | -B8A3-CED2CBD18F2E      |        | Ū     |                                                     |   |
| **     | Reports                |                              |             |              |                          |                         |        |       |                                                     |   |
| 6      | Single Sign On         |                              |             |              |                          |                         |        |       |                                                     |   |
| 0      | Audit Trail            |                              |             |              |                          |                         |        |       |                                                     |   |
|        |                        |                              |             |              |                          |                         |        |       |                                                     |   |
|        |                        |                              |             |              |                          |                         |        |       |                                                     |   |
|        |                        |                              |             |              |                          |                         |        |       |                                                     |   |
|        |                        |                              |             |              |                          |                         |        |       |                                                     |   |

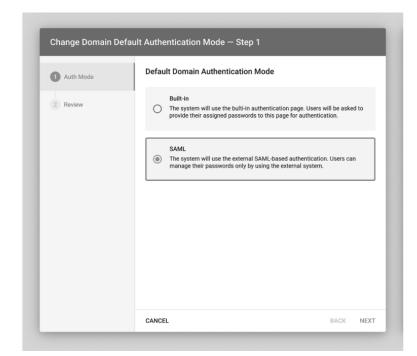

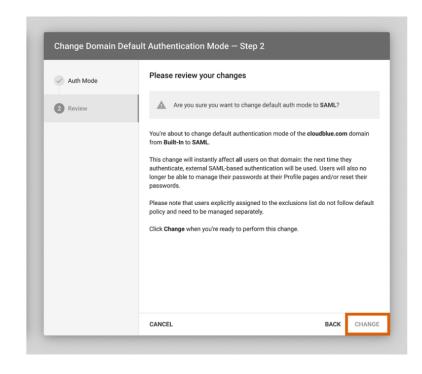

×

- 1. Click the Change Default Auth Mode button at the top-right corner of the Domain Details screen.
- 2. Thereafter, select your default authorization mode by using the following wizard.
- 3. The system allows reviewing the selected mode. Confirm your decision by clicking the **Change** button.

As a result, the system will successfully change your default authentication mode.

#### SAML Settings

The Security Markup Language (SAML) settings are available once your domain is successfully *verified*. Navigate to the **SAML Settings** tab from the Domain Details screen to access the following data and configuration options:

#### **Service Provider Details**

The SAML Settings tab allows you to view the Service Provider details that are used to handle SAML assertions. Service Provider represents the CloudBlue Connect platform. Thus, the system provides a quick access to the following details:

| Settings                          | ← Domain Details                                                           | VERIFY 🖍 CHANGE DEFAULT AUTH MOD                       |
|-----------------------------------|----------------------------------------------------------------------------|--------------------------------------------------------|
| General                           | Domain Status Default Auth Mode<br>cloudblue.com Ø Verified Built-In       |                                                        |
| Jsers Users                       | DOM-863-428                                                                |                                                        |
| E Groups                          | DOMAIN SETTINGS SAML SETTINGS EXCLUSIONS LIST DE                           | TAILS                                                  |
| Contacts                          |                                                                            |                                                        |
| 👄 Links                           | Service Provider Details                                                   | Identity Provider Details                              |
| Service terms                     |                                                                            |                                                        |
| Helpdesk                          | Entity ID<br>https://connect.cloudblue.com/saml/IDP-391-324-781/metadata 👘 | ID<br>IDP-391-324-781                                  |
| <ul> <li>Notifications</li> </ul> | Single Sign On Service URL                                                 | Issuer (Entity ID)                                     |
| ***                               | https://connect.cloudblue.com/saml/IDP-391-324-781/login                   | https://okta.com/fh298734y23iu4h23iu4h                 |
| *** Reports                       | Single Logout Service URL                                                  | Single Sign On Service URL                             |
| 💦 Single Sign On                  | https://connect.cloudblue.com/saml/IDP-391-324-781/logout                  | https://cloudblue.com/login<br>Binding: HTTP-Redirect  |
| Q Audit Trail                     | SP Certificate File                                                        | Single Logout Service URL                              |
|                                   | SP Certificate File<br>@ <u>sp_cert.cer</u>                                | https://cloudblue.com/logout<br>Binding: HTTP-Redirect |
|                                   | SP Metadata File                                                           | IDP Certificate File                                   |
|                                   | @ sp_metadata.xml                                                          | @ idp_cert.cer                                         |

- Entity ID: Displays the Service Provider Entity ID URL.
- Single Sign-On Service URL: Specifies the SSO Service URL, its binding and assertions.
- **Single Logout Service URL**: Provides the Single Logout service URL and its binding.
- SP Certificate File: Download the Service Provider certificate file by using this link.
- SP Metadata File: Access the Service Provider metadata file by using this link.

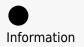

Note that Service Provider metadata differs for each verified domain.

#### **Identity Provider Details**

The SAML Settings tab enables you to access and change the identity provider details. Click the **Edit** button to launch a wizard and specify your selected identity provider details.

#### Azure Active Directory Example

You can use Azure Active Directory as your *Identity Provider*. Refer to the Azure Active Directory documentation for instructions on how to use your configured Active Directory as SSO domain on the Connect platform.

| Settings       | ← Domain Details                                                                                                    | SVERIFY 🖍 CHANGE DEFAULT AUTH MODE                                                                                            |
|----------------|----------------------------------------------------------------------------------------------------|----------------------------------------------------------------------------------------------------|
| General        | Domain         Status         Default Auth Mode           cloudblue.com         Ø Verified         Built-In           D0M-863-428         Built-In |                                                                                                    |
| Groups         | DOMAIN SETTINGS SAML SETTINGS EXCLUSIONS LIST                                                                                                    | DETAILS                                                                                                    |
| 🔁 Links        | Service Provider Details                                                                                                    | Identity Provider Details                                                                                                    |
| Service terms  | Entity ID                                                                                                    | ID                                                                                                    |
| Helpdesk       | https://connect.cloudblue.com/saml/IDP-391-324-781/metadata                                                                                        | IDP-391-324-781                                                                                                    |
| Notifications  | Single Sign On Service URL<br>https://connect.cloudblue.com/saml/IDP-391-324-781/login 🛅                                                           | Issuer (Entity ID)<br>https://okta.com/fh298734y23iu4h23iu4h                                                                  |
| * Reports      | Binding: HTTP-POST + Assertions: signed and encrypted                                                                                              | Single Sign On Service URL                                                                                                    |
| Single Sign On | Single Logout Service URL<br>https://connect.cloudblue.com/saml/IDP-391-324-781/logout                                                             | https://cloudblue.com/login<br>Binding: HTTP-Redirect                                                                         |
| Audit Trail    | SP Certificate File<br>@ sp_cert.cer<br>SP Metadata File<br>@ sp_metadata.xml                                                                      | Single Logout Service URL<br>https://cloudblue.com/logout<br>Binding: HTTP-Redirect<br>IDP Certificate File<br>@ idp_cert.cer |

|      | Upload Metadata XML Drag file here or browse Manually CANCEL SAN |
|------|------------------------------------------------------------------|
| 0    | Manually                                                         |
| 0    | Manually                                                         |
| 0    |                                                                  |
|      |                                                                  |
|      | CANCEL SA                                                        |
|      |                                                                  |
|      |                                                                  |
|      |                                                                  |
|      |                                                                  |
|      |                                                                  |
|      |                                                                  |
|      |                                                                  |
|      |                                                                  |
|      |                                                                  |
|      |                                                                  |
|      |                                                                  |
|      |                                                                  |
|      |                                                                  |
|      |                                                                  |
|      |                                                                  |
|      |                                                                  |
|      |                                                                  |
|      |                                                                  |
|      |                                                                  |
|      |                                                                  |
|      | a Islamatika Davasi dan Datatia                                  |
| Edi  | t Identity Provider Details                                      |
|      |                                                                  |
|      |                                                                  |
| Data | Fill                                                             |
|      |                                                                  |
| 0    | Upload Metadata XML                                              |
| 0    |                                                                  |
|      | Manually                                                         |
| ٢    | mandany                                                          |
|      | Income (Endity ID)                                               |
|      | Issuer (Entity ID)                                               |
|      |                                                                  |
|      | https://okta.com/fh298734y23iu4h23iu4h                           |
|      |                                                                  |
|      |                                                                  |
|      | Single Sign On Service URL                                       |
|      | https://cloudhlue.com/login                                      |
|      | https://cloudblue.com/login                                      |
|      | Binding: HTTP-Redirect                                           |
|      | Single Logout Service URL (optional)                             |
|      | https://cloudblue.com/logout                                     |
|      |                                                                  |
|      | Binding: HTTP-Redirect                                           |
|      | IDP Certificate File                                             |
|      |                                                                  |
|      | MIIGBzCCA++gAwIBAgIURdPs1RJghBaZd0hNzz8kgsnMeCswDQYJKoZIhvcN     |
|      | AQELBQAwgZIxCzAJBgNVBAYTA1JVMQ8wDQYDVQQIDAZNb3Njb3cxDzANBgNV     |
|      | BAcMBk1vc2NvdzELMAkGA1UECgwCSU0xEjAQBgNVBAsMCUNsb3VkYmx1ZTEU     |
|      | MBIGA1UEAwwLKi5jbmN0LmluZm8xKjAoBgkqhkiG9w0BCQEWG2Nvbm5lY3Qt     |
|      |                                                                  |
|      | b3BzQGluZ3JhbW1pY3JvLmNvbTAeFw0yMTA1MDcwNzQxNDdaFw0yNDA1MDYw     |
|      | a79yK+/2BKt/gloLQS6gzu4=                                         |
|      |                                                                  |
|      |                                                                  |
|      |                                                                  |
|      |                                                                  |
|      | CANCEL SA                                                        |

Upload a metadata XML file with your specified identity provider values. Alternatively, select the manual option to specify required details by using the provided form.

- Issuer (Entity ID): Specify the issuer in this field. This value should contain the Entity ID URL.
- SSO Service URL: Enter your Single Sign-On URL in this field.

- Single Logout Service URL: Enter your Single Logout Service URL (if supported).
- IDP Certificate File: Provide the Identity Provider certificate in the PEM format (base64 encoded)

Note that the Connect platform supports only the *HTTP-Redirect* binding for the Identity Provider (IDP) setup. Once your file is uploaded or the provided form is filled out, click the **Save** button to save your adjustments.

#### **Users Management**

×

The SAML Settings tab is used to configure mapping between external users via the SAML assertion attributes. Namely, it is required to specify SAML attribute names for **External ID** and **Email**. Connect users can also specify **Full Name** attribute if necessary. Furthermore, this tab allows specifying password recovery links and other password management notifications for the external SAML authentication.

| CloudBlue - 프  | Settings 🗸                                                                                                    | 🕜 HELP 🜲           | Mighty Mick's LLC<br>Distributor - Robert Balboa |
|----------------|----------------------------------------------------------------------------------------------------|--------------------|--------------------------------------------------|
| Settings       | ← Domain Details                                                                                                    | S VERIFY           | CHANGE DEFAULT AUTH MODE                         |
| 🖨 General      | Domain Status Default Auth Mode                                                                                                    |                    |                                                  |
| Users Users    | cloudblue.com Ø Verified Built-In<br>DOM-863-428                                                                                                    |                    |                                                  |
| Groups         | DOMAIN SETTINGS SAML SETTINGS EXCLUSIONS LIST DETAIL                                                                                                    | S                  |                                                  |
| Contacts       |                                                                                                    |                    |                                                  |
| 🕒 Links        |                                                                                                    |                    |                                                  |
| Service terms  | Users Management<br>Configure mapping between external users using SAML assertion attributes.                                                                                  |                    |                                                  |
| Helpdesk       | USER ATTRIBUTE SAML                                                                                                    | ATTRIBUTE NAME     |                                                  |
| Notifications  | External ID uid Unique identifier of a user in the IDP uid                                                                                                    |                    | 1                                                |
| * Reports      | Email  Unique immutable email of a user                                                                                                    | o attribute        | 1                                                |
| Single Sign On | Full Name (optional)                                                                                                    |                    | 1                                                |
| O Audit Trail  | Password Management Notice<br>Your password is managed externally, please visit <a href="https://example.com">https://example.com</a> to chan<br>or contact your support team. | ge your password 🇳 |                                                  |

| Edit User Attribute Mapping                           |        |      |
|-------------------------------------------------------|--------|------|
| User Attribute                                        |        |      |
| External ID<br>Unique identifier of a user in the IDP |        |      |
| SAML Attribute name                                   |        |      |
| uid                                                   |        |      |
|                                                       |        |      |
|                                                       | CANCEL | SAVE |
|                                                       | CANCEL | SAVE |

×

Click on the *edit* icon next user attribute to change its SAML attribute name. In addition, click on the edit icon under **Password Management Notice** to provide a required message or password management instructions for the SAML-based authentication.

#### **Groups Management**

The SAML Settings tab allows enabling and configuring automated groups assignment for your users. Namely, the groups management feature is especially helpful to automatically map your new users to required groups on Connect. Once your domain is successfully verified, click the **Change Status** button and switch **Enable Groups Mapping** on to activate the groups management.

| Settings                                                                   | ← Domain Details ♥ VERIFY ✓ CHA                                                                                                    | NGE DEFAULT AUTH MODE |
|----------------------------------------------------------------------------|----------------------------------------------------------------------------------------------------|-----------------------|
| General                                                                    | Domain Status Default Auth Mode                                                                                                    |                       |
| Users Users                                                                | cloudblue.com Ø Verified Built-In<br>DOM-863-428                                                                                                    |                       |
| L Groups                                                                   | DOMAIN SETTINGS SAML SETTINGS EXCLUSIONS LIST DETAILS                                                                                                    |                       |
| Contacts                                                                   |                                                                                                    |                       |
| CD Links                                                                   |                                                                                                    |                       |
| Service terms                                                              | Groups Management<br>You can optionally enable and configure automated groups assignment for yor users.                                                                                                    |                       |
| _                                                                          |                                                                                                    |                       |
| Helpdesk                                                                   | Status                                                                                                    |                       |
| Helpdesk                                                                   | Status<br>• Enabled                                                                                                    |                       |
| Notifications                                                              |                                                                                                    |                       |
| Notifications                                                              | Enabled                                                                                                    | ips 🖋                 |
| Notifications                                                              | Enabled GROUP ATTRIBUTE SAML ATTRIBUTE NAME External ID http://schemes.pierceoft.com/uw/2008/04/identity/claims/arcsi                                                                                                    | ips 🗸                 |
| Notifications                                                              | Enabled GROUP ATTRIBUTE SAML ATTRIBUTE NAME External ID http://schemes.pierceoft.com/uw/2008/04/identity/claims/arcsi                                                                                                    | ips 🎤                 |
| <ul> <li>Notifications</li> <li>Reports</li> <li>Single Sign On</li> </ul> | Enabled      GROUP ATTRIBUTE     SAML ATTRIBUTE NAME      External ID List of user's groups in the IDP      External ID to Groups Mapping      External ID to Groups Mapping                                                                                                    | ps 🖍                  |
| <ul> <li>Notifications</li> <li>Reports</li> <li>Single Sign On</li> </ul> | Enabled      GROUP ATTRIBUTE     GROUP ATTRIBUTE     SAML ATTRIBUTE NAME      External ID     List of user's groups in the IDP     http://schemas.microsoft.com/ws/2008/06/identity/claims/group      External ID to Groups Mapping     Mapping of user's groups in the IDP to the User Groups of this account | ps 🖌                  |

In case the group management is enabled, use the corresponding *edit icon* to change the **SAML Attribute Name** for your group attributes. This attribute name is required to define your URI address for SAML assertions. For example, this may include your group claim from Azure Active Directory.

In addition, the provided interface also enables you to map user groups within your IDP to user groups of your Connect account. Namely, you can assign external identifiers to your account groups by using the corresponding *edit icons*. For instance, your assigned external IDs may represent email addresses of your users.

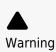

Note that your IDP cannot be used to manage your groups on the Connect platform. Your Connect groups will not be automatically created or removed within your IDP. Thus, in case it is necessary to remove your group from the mapping operations, you can simply remove its external ID.

Furthermore, new users that are presented within your IDP and that are not registered on Connect will be signed into the Connect platform in the *restricted* mode.

#### **Exclusions List**

Access the **Exclusions List** tab to add users that will use your specified authentication mode, regardless of your default authentication mode. Therefore, the system allows combining both authentication modes and assign specific mode for certain users. Note that using the exclusions list is available only if your domain is successfully verified.

## Information

Switching to the SAML-based authorization mode requires to have at least one user in the Exclusions list with the Built-In authentication. Therefore, in case of an error with your SSO system, you will have access to the Connect platform as this user.

It is also recommended to add one or several users to the Exceptions list to test out your SSO system. Thereafter, you can safely switch your domain from the Built-In mode to the SAML mode.

| Image: Second Second Secon | Setting     | js           | ← D           | omain De        | tails       |              |                          |                            | S VERIF | Y /      | CHANGE D          | EFAULT AUTH MODE |
|----------------------------------------------------------------------------------------------------|-------------|--------------|---------------|-----------------|-------------|--------------|--------------------------|----------------------------|---------|----------|-------------------|------------------|
| Lisers     DOMARGA 428       Image: Contacts     DOMAIN SETTINGS     SAML SETTINGS     EXCLUSIONS LIST     DETAILS       Image: Contacts     Defendition of the operation of the operation of the ope                                                                                                    | Ê Ge        | neral        |               |                 |             |              | uth Mode                 |                            |         |          |                   |                  |
| DOMAIN SETTINGS     SAML SETTINGS     EXCLUSIONS LIST     DETAILS       DOMAIN SETTINGS     SAML SETTINGS     EXCLUSIONS LIST     DETAILS       Co     Links     The following list of users will use the specified authentication mode, regardless of the domain defaults.       Image: Service terms     C     REFRESH     Image: Service terms       Image: Service terms     C     REFRESH     Image: Service terms       Image: Service terms     C     REFRESH     Image: Service terms       Image: Service terms     C     REFRESH     Image: Service terms       Image: Service terms     C     REFRESH     Image: Service terms       Image: Service terms     C     REFRESH     Image: Service terms       Image: Service terms     C     REFRESH     Image: Service terms       Image: Service terms     C     REFRESH     Image: Service terms       Image: Service terms     C     REFRESH     Image: Service terms       Image: Service terms     C     REFRESH     Image: Service terms       Image: Service terms     C     REFRESH     Image: Service terms       Image: Service terms     Image: Service terms     Image: Service terms     Image: Service terms       Image: Service terms     Image: Service terms     Image: Service terms     Image: Service terms       Image:                                                                                                    | 🐮 Us        | ers          |               |                 | /erified    | Built-In     |                          |                            |         |          |                   |                  |
| Image: Service terms       C REFRESH*                                                                                                    | I Gro       | oups         | DOMAIN S      | ETTINGS         | SAML S      | SETTINGS     | EXCLUSIONS LIST          | DETAILS                    |         |          |                   |                  |
| Image: Service terms        or REFRESH                                                                                                    | Co          | ntacts       |               |                 |             |              |                          |                            |         |          |                   |                  |
| Image: series of the series of the series       | GÐ Lin      | ks           | The following | ng list of user | rs will use | the specifie | d authentication mode, r | egardless of the domain de | faults. |          |                   |                  |
| Image: Heippassk       Christopher Hicks Image: Line Halls of Christopher Hicks Image: Line Halls of Christopher Halls of Christopher Halls of Christopher Hall of Christopher Halls of Christopher Hall                              | Sei         | rvice terms  | C REFRES      | н <sup>°</sup>  |             |              |                          |                            |         |          | + ADD             |                  |
| Notifications     USR-3473-9325     A05F00C6-9C59-11EB-A883-0242AC130003     Duintin     2       Prank Bowen<br>USR-9127-4885     Anthony hoffman@cloudblue.com<br>A05F0F46-9C58-11EB-A883-0242AC130003     SAML     2       Rows per page     10 •     1-2 of 2 < >                                                                                                    | He He       | lpdesk       |               |                 |             |              |                          |                            | AUTH    | MODE     |                   |                  |
| Reports         USR-9127-4885         A05F0F46-9C56-11EB-A883-0242AC130003         SAML         :           Image: Single Sign On         Rows per page         10 •         1-2 of 2 < >         >                                                                                                    | Mo          | tifications  |               |                 | â           |              |                          |                            | Built-  | in       | :                 |                  |
| Single Sign On                                                                                                    | 👬 Re        | ports        |               |                 |             |              |                          |                            | SAM     | -        | :                 |                  |
| Q Audit Trail                                                                                                    | 🔒 Sin       | ngle Sign On |               |                 |             |              |                          | Rows per page              | 10 *    | 1-2 of 2 | $\langle \rangle$ |                  |
|                                                                                                    | <b>Q</b> Au | dit Trail    |               |                 |             |              |                          |                            |         |          |                   |                  |
|                                                                                                    |             |              |               |                 |             |              |                          |                            |         |          |                   |                  |
|                                                                                                    |             |              |               |                 |             |              |                          |                            |         |          |                   |                  |
|                                                                                                    |             |              |               |                 |             |              |                          |                            |         |          |                   |                  |

| uthen                 | tication Mode                                                                                                |                                                       |   |  |  |  |  |  |
|-----------------------|----------------------------------------------------------------------------------------------------|-------------------------------------------------------|---|--|--|--|--|--|
| ۲                     | Built-in<br>User will use buil-in authentication method regardless of the domain<br>authentication defaults. |                                                       |   |  |  |  |  |  |
| 0                     | SAML<br>User will use SAMI<br>authentication defi                                                            | authentication method regardless of the domain aults. |   |  |  |  |  |  |
| Q Se                  | arch for user                                                                                                |                                                       |   |  |  |  |  |  |
| John Do<br>USR-3418   |                                                                                                    | John Doe@cloudblue.com                                | ۲ |  |  |  |  |  |
| Leslie B<br>USR-9917  |                                                                                                    | logan.hopkins@cloudblue.com                           | 0 |  |  |  |  |  |
| Helen B               |                                                                                                    | anthony.hoffman@cloudblue.com                         | 0 |  |  |  |  |  |
| Lucille L<br>USR-8671 |                                                                                                    | levi.wagner@cloudblue.com                             | 0 |  |  |  |  |  |
| Bobbie J<br>USR-4111  |                                                                                                    | ralph.phillips@cloudblue.com                          | 0 |  |  |  |  |  |
| Becky L               |                                                                                                    | pamela.foster@cloudblue.com                           | 0 |  |  |  |  |  |
| Dave Gr<br>USR-6649   |                                                                                                    | greg.neal@cloudblue.com                               | 0 |  |  |  |  |  |
| Allan St              |                                                                                                    | debbie.baker@cloudblue.com                            | 0 |  |  |  |  |  |

Click the **Add** button to add new users to the Exclusions List. Specify a required authentication mode and select required users from the list. Thereafter, click the Save button to save your adjustments.

In case you need to remove a user from the Exclusions List. Click on the vertical ellipsis (:) icon next to your selected user from the **Exclusions List** tab. Thereafter, click the **Remove** button to remove this user from the list.

#### Details

The **Details** tab displays your domain description. Edit the domain description by clicking on the corresponding edit icon. In addition, use this tab to review your domain *creation*, *update* and *verification* operation time and date.

| Clo      | udBlue 크는      | Settings 🗸                                                  |                                                                                                    |  | HELP | ٨      |     | Mighty Mick's LLC<br>Distributor - Robert Balboa | * |
|----------|----------------|-------------------------------------------------------------|----------------------------------------------------------------------------------------------------|--|------|--------|-----|--------------------------------------------------|---|
| Settings |                | ← Domain Detai                                              | ls                                                                                                    |  |      | VERIFY | / 0 | HANGE DEFAULT AUTH MODE                          | : |
| Ê        | General        | Domain Status Default Auth Mode                             |                                                                                                    |  |      |        |     |                                                  |   |
| **       | Users          | cloudblue.com Ø Verifi<br>DOM-863-428                       | ed Built-In                                                                                                    |  |      |        |     |                                                  |   |
|          | Groups         | DOMAIN SETTINGS SAML SETTINGS EXCLUSIONS LIST               |                                                                                                    |  |      |        |     |                                                  |   |
|          | Contacts       |                                                             |                                                                                                    |  |      |        |     |                                                  |   |
| Ð        | Links          | Description The following represents a tutorial domain.     |                                                                                                    |  |      |        |     |                                                  |   |
|          | Service terms  |                                                             |                                                                                                    |  |      |        |     |                                                  |   |
|          | Helpdesk       |                                                             |                                                                                                    |  |      |        |     |                                                  |   |
| $\geq$   | Notifications  | Created<br>01/01/2020 20:20<br>Irene Steele (USR-2060-2003) | Verified         Updated           23/12/2020 06:58         23/12/2020 06:58           Irene Steele (USR-2060-2003)         Irene Steele (USR-2060-2004) |  |      |        |     |                                                  |   |
| **       | Reports        |                                                             |                                                                                                    |  | 3)   |        |     |                                                  |   |
| R.       | Single Sign On |                                                             |                                                                                                    |  |      |        |     |                                                  |   |
| 0        | Audit Trail    |                                                             |                                                                                                    |  |      |        |     |                                                  |   |
|          |                |                                                             |                                                                                                    |  |      |        |     |                                                  |   |
|          |                |                                                             |                                                                                                    |  |      |        |     |                                                  |   |
|          |                |                                                             |                                                                                                    |  |      |        |     |                                                  |   |